# **UNIVERSIDAD DE SONORA DIVISIÓN DE INGENIERÍA**

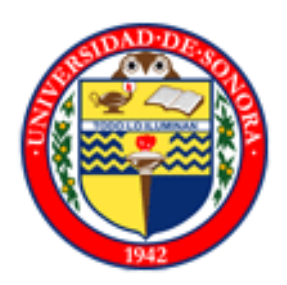

# DEPARTAMENTO DE INGENIERÍA INDUSTRIAL

# INGENIERÍA EN SISTEMAS DE INFORMACIÓN

"Mantenimiento y Actualización del Portal de Telesecundaria."

MEMORIA DE PRACTICAS PROFESIONALES.

# PRESENTADO POR **Urías Cota Oscar Alonso**

Dr. José Luis Ochoa Hernández.

HERMOSILLO, SONORA. AGOSTO 2015

# **ÍNDICE**

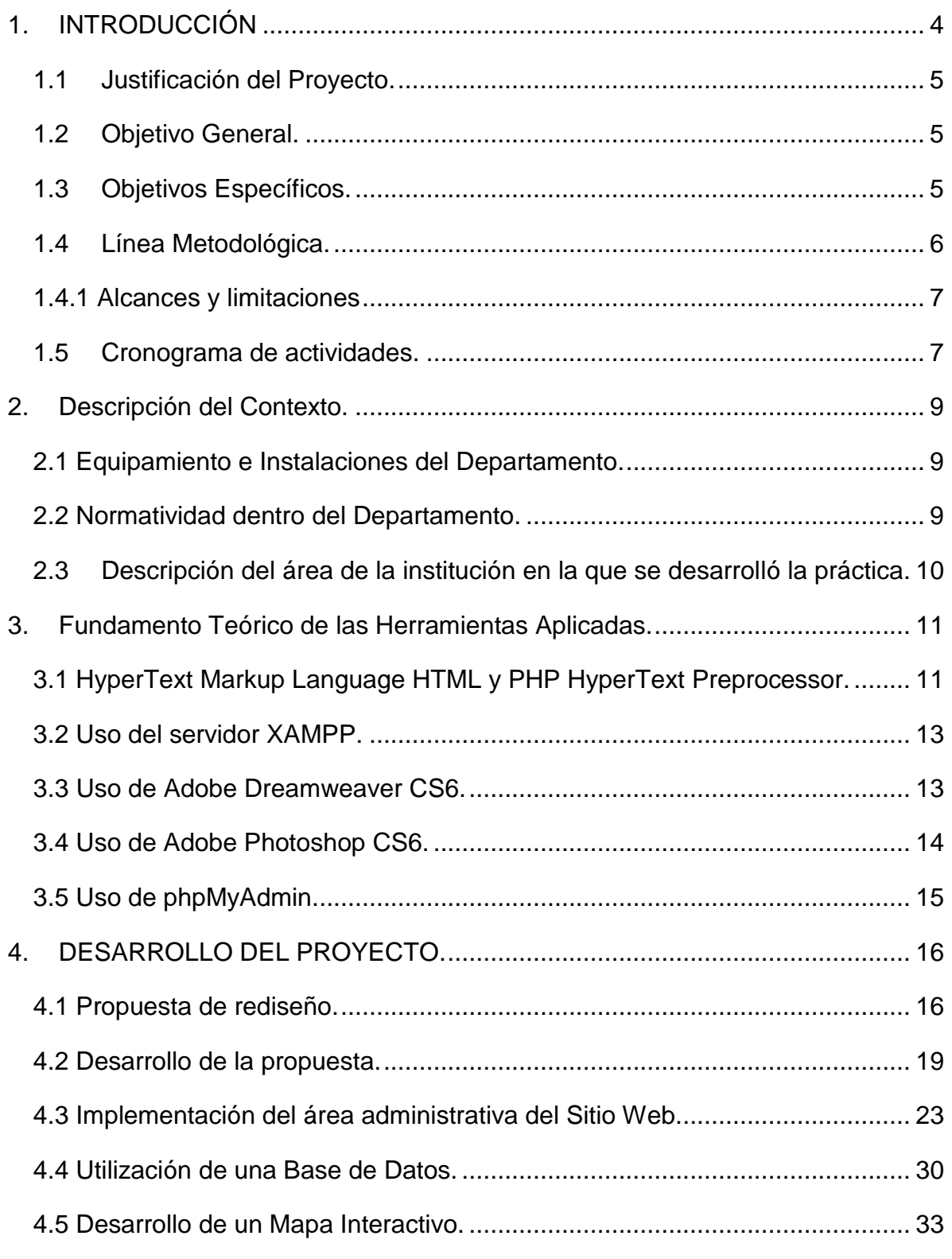

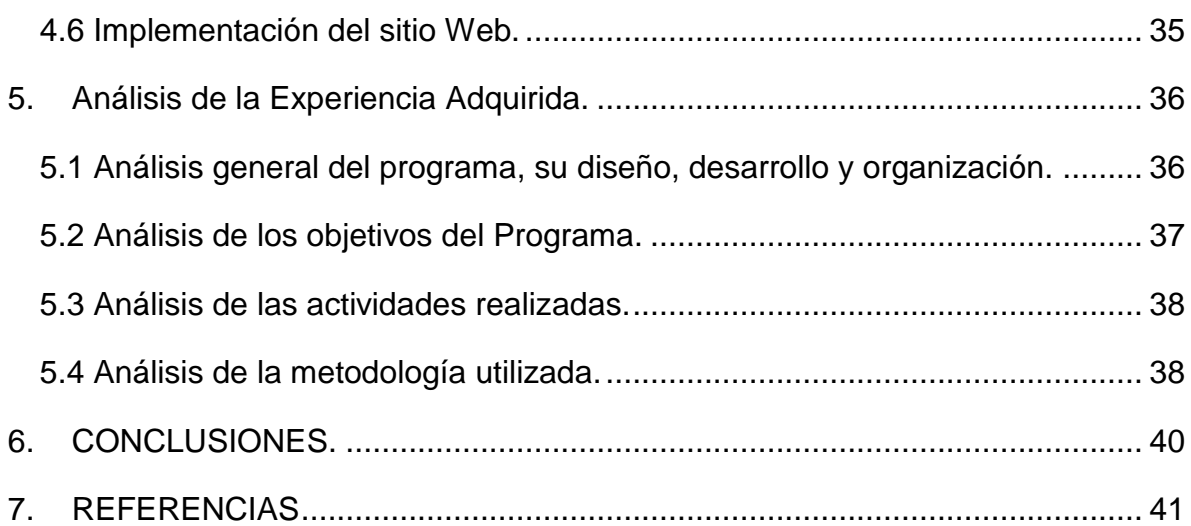

# <span id="page-3-0"></span>**1. INTRODUCCIÓN**

El presente documento busca plasmar las actividades realizadas durante las Prácticas Profesionales en la Secretaría de Educación y Cultura (SEC) Red Edusat en cumplimiento de las Normas Institucionales y los Planes de Estudio de Ingeniería en Sistemas de Información de la Universidad de Sonora.

Para cumplir los requerimientos de esta institución se solicitó un espacio en el departamento de Red Edusat de Telesecundarias para el mantenimiento y actualización de un portal web (www.telesec-sonora.gob.mx) en el cual se trabajó cumpliendo las expectativas planteadas por el encargado de departamento y del mismo portal.

En este documento se expone las actividades realizadas para alcanzar los objetivos tanto del encargado como los de un servidor, que aparte de cumplir con los 20 créditos estipulados en el reglamento Universitario al concluir 340 horas en la unidad receptora de las Prácticas Profesionales, es obtener conocimiento, experiencia, herramientas para afrontar la vida laboral, y así estar preparado para satisfacer la demanda de trabajo.

Para lo anterior expuesto, se tiene el propósito de brindarle soluciones al departamento haciendo el uso de tecnología web, uso de bases de datos, uso de servidores y conocimiento de cómo administrar de manera dinámica un sistema web.

## <span id="page-4-0"></span>**1.1 Justificación del Proyecto.**

Este proyecto se origina con el fin de controlar fácilmente el contenido del portal web, ya que este es muy estático y para poder modificar la información se tiene que modificar el código fuente de la página, siendo este un peligro ya que se trabaja con base de datos, servidores e información importante para el personal docente.

Gracias a una web dinámica implementada tanto el encargado como los usuarios se verán beneficiados por una parte por su facilidad de controlar el contenido de la misma y la interacción del usuario con la web.

### <span id="page-4-1"></span>**1.2 Objetivo General.**

Es desarrollar una parte administrativa de la web para que el encargado pueda mantener actualizada la información que se provee por este medio y así sea más segura ya que esta opción no interactúa directamente con el código fuente de la web.

## <span id="page-4-2"></span>**1.3 Objetivos Específicos.**

- Proponer un rediseño de la página web tanto en colores como en el formato de sitio web.
- Desarrollar la propuesta e implementación de la misma.
- Crear base de datos para el respaldo de información.
- Actualización por medio del área administrativa de la información.
- Desarrollar un mapa interactivo sobre la Red Edusat y de las Telesecundarias de todo el Estado de Sonora e implementación del mismo.

## <span id="page-5-0"></span>**1.4 Línea Metodológica.**

Para alcanzar el objetivo general del proyecto se siguió la metodología básica de desarrollo de proyectos de Software, de forma general se explica la secuencia de las actividades que se realizaron siguiendo la metodología establecida.

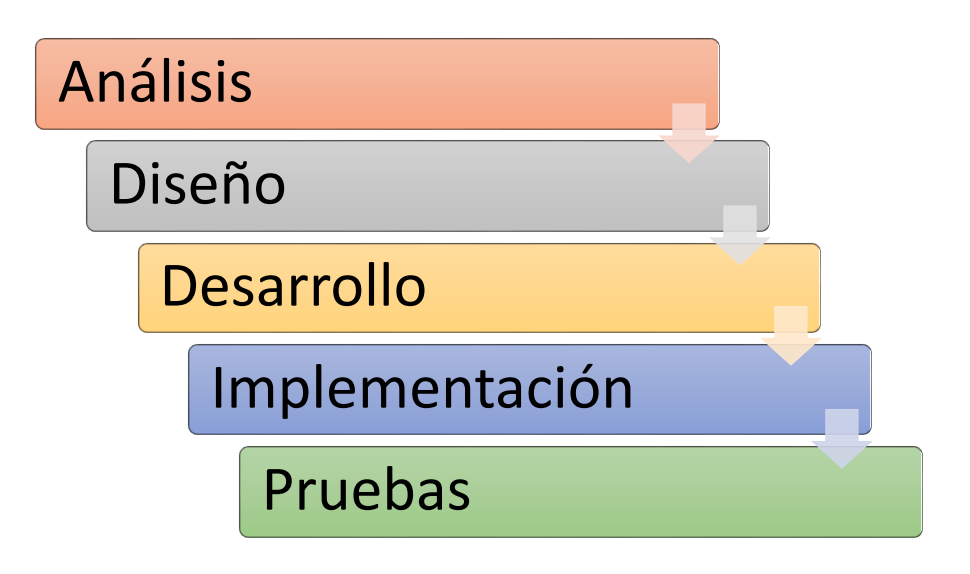

*Figura 1.4.1. Metodología propuesta para el cumplimiento de las prácticas.*

En primera instancia se Analizó, diseñó y desarrollo una propuesta que incluía el rediseño de estilo de la página web, en la cual se realizaron distintos cambios como colores, acomodo de componentes, estilo del menú principal, entre otros.

Con el propósito de hacer una página web dinámica se empezó a crear una base de datos donde el administrador pudiera ver la información que almacena, así como también tener la posibilidad de modificarla. Con la cual el sitio web interactúa para un funcionamiento más efectivo.

Como un componente más llamativo se desarrolló un mapa interactivo del Estado de Sonora donde el usuario pudiera obtener información de las diferentes localizaciones de escuelas telesecundarias.

Se empezó a desarrollar un área administrativa para el manejo de información del sitio web el cual se consideró como el objetivo principal.

Y se finalizó realizando las pruebas necesarias para que las mejoras propuestas funcionen de la manera adecuada.

### <span id="page-6-0"></span>**1.4.1 Alcances y limitaciones**

Todos los proyectos cuentan con alcances y limitaciones, en el siguiente apartado se describen las características de éste:

#### **Alcances:**

El proyecto busca darle al administrador una forma más eficiente de mantener actualizado el sitio web, trabajando de una manera más dinámica al momento de subir, modificar, añadir información al sitio y contando con un historial para que la información sea autentica y que no se repita.

**Limitaciones:** La mayoría de los usuarios de este sitio web son personas mayores, que no tienen mucha experiencia con este tipo de tecnología y se les dificulta el interactuar con el mismo.

### <span id="page-6-1"></span>**1.5 Cronograma de actividades.**

Para el desarrollo del proyecto se expusieron algunas actividades principales que nos llevarían alcanzar el objetivo principal del presente proyecto, las cuales son (ver la Figura 1.5.1):

- Hacer una propuesta de Rediseño para el portal, duración de 50 horas del 28/04/2015 al 8/05/2015.
- Elegir la propuesta se realizó en un tiempo de 30 horas de 8/05/2015 al 14/05/2015.
- Desarrollo de la propuesta tomo un tiempo de 120 horas en el periodo de 14/05/2015 a 13/06/2015.
- Implementación de la Administración del Portal, se llevó un tiempo de 80 horas del 15/06/2015 a 3/07/2015.
- Desarrollo de un mapa interactivo, duración 40 horas del 06/07/2015 a 13/07/2015.
- Creación de una base de datos, duración cinco horas.
- Implementación del mapa interactivo, duración cinco horas.
- Ajustes al portal web, culminando con esta actividad el día 17/07/2015.

| ACTIVIDADES                            | inicio<br>tn          |          |           |          | 5 10 15 20 25 30 35 40 45 50 55 60 65 70 75 80 85 90 510 105 110 115 120 125 130 135 140 145 150 155 160 165 170 175 180 185 190 195 200 205 210 215 220 225 230 235 240 245 250 255 260 265 270 275 280 285 290 295 300 305 31 |
|----------------------------------------|-----------------------|----------|-----------|----------|----------------------------------------------------------------------------------------------------|
| propuestas de rediseño                 | 28/04/2015 08/05/2015 | Si horas |           |          |                                                                                                    |
| elección de la propuesta               | 08/05/2015 14/05/2015 | 30 horas |           |          |                                                                                                    |
| desarrollo de la propuesta             | 14/05/2015 13/06/2015 |          | 120 horas |          |                                                                                                    |
| Creacion del área administrativa       | 15/06/2015 03/07/2015 |          |           | 80 horas |                                                                                                    |
| desarrollo de un mapa interactivo      | 06/07/2015 13/07/2015 |          |           |          | 40 horas                                                                                                    |
| creacion de base de datos              | 13/07/2015 15/07/2015 |          |           |          | <b>Shr</b>                                                                                                    |
| implementacion del mapa                | 15/07/2015 17/07/2015 |          |           |          |                                                                                                    |
| otras actividades respecto a la página | 13/07/2015 17/07/2015 |          |           |          |                                                                                                    |

*Figura 1.5.1 Diagrama de Gantt*

## <span id="page-8-0"></span>**2. Descripción del Contexto.**

El departamento de Red Edusat Telesecundaria cumple con la función de mantener, proveer y solucionar problemas respecto a la señal que se transmite a las diferentes escuelas en distintas localidades con el fin de que el docente cuente con la herramienta que esta proporciona.

### <span id="page-8-1"></span>**2.1 Equipamiento e Instalaciones del Departamento.**

Durante la estancia profesional el jefe de departamento puso a disposición una computadora de Escritorio, una laptop, un escritorio, un espacio apropiado para la estancia profesional donde se trabajó por cinco horas diarias, por otro lado se cuenta con un baño para el personal, contenedores de agua purificada, internet, y con comodidades básicas para el desempeño de su trabajo.

### <span id="page-8-2"></span>**2.2 Normatividad dentro del Departamento.**

En este punto expreso el ambiente laboral que se vivió durante la estancia el cual fue de total agrado tanto por el personal como de mi parte ya que me proporcionaron un lugar físico para llevar acabo las peticiones del jefe de departamento y contar con el apoyo del mismo para alguna situación que surgiera.

Se contaban con algunas reglas internas respecto al departamento las cuales son:

- No se aceptan visitas en horario de trabajo.
- Mantener limpio su área de trabajo.
- No se permite el uso de teléfonos celulares en horario laboral.

Y la regla que más importa por parte del jefe es respetarse como compañeros para así lograr un ambiente de trabajo agradable.

# <span id="page-9-0"></span>**2.3 Descripción del área de la institución en la que se desarrolló la práctica.**

Las prácticas profesionales fueron realizadas en la Secretaria de Educación y Cultura (SEC) en el departamento de soporte a la Red Edusat Telesecundaria. La persona encargada de este departamento y asesor de mis prácticas es el Ingeniero Francisco Javier Rodríguez Carranza (siendo el jefe de departamento y la persona encargada de darme seguimiento en toda mi estancia profesional) y su secretaria María Teres Zupo Aranda.

Las actividades que realiza el jefe de departamento son:

- Administración de la información de un portal web
- Encargado de la Red Edusat en Sonora.
- Mantenimiento a las antenas de transmisión de la Señal Edusat.
- Recorrido y prevención de fallas en cada Telesecundaria en Sonora.
- Proporcionar información al docente de cada escuela por medio del portal web.

# <span id="page-10-0"></span>**3. Fundamento Teórico de las Herramientas Aplicadas.**

Expuesto lo anterior es hora de conocer algunas herramientas, actividades, conceptos, etc. que se utilizan a lo largo del proyecto. También se explicara con detalles las actividades que se desarrollaron dentro de la estancia profesional.

# <span id="page-10-1"></span>**3.1 HyperText Markup Language HTML y PHP HyperText Preprocessor.**

HTML: es un estándar que sirve de referencia para la elaboración de páginas web en sus diferentes versiones, define una estructura básica y un código para la definición de contenido de una página web.

Toda etiqueta se identifica porque está encerrada en los signos menor que y mayor que (<>), y algunas toman atributos que pueden tomar un valor. Las etiquetas básicas o mínimas para la estructura de una página web se muestran en la Figura 3.1.1.

```
<!DOCTYPE HTML>
\mathsf{thtml>}<head>
    <title>Ejemplo1</title>
   </head>
   <body>
     <p>ejemplo1</p>
   </body>
 </html>
```
*Figura 3.1.1 Estructura básica HTML*

PHP: es el lenguaje de programación de uso general de código del lado del servidor originalmente diseñado para el desarrollo web dinámico. Se considera uno de los lenguajes más flexibles, potentes y de alto rendimiento.

Permite la conexión a diferentes tipos de servidores de bases de datos tanto SQL como No SQL tales como MySQL, PostgreSQL, Oracle, etc. PHP también puede ser ejecutado en la mayoría de los sistemas operativos, tales como Unix y Microsoft Windows y puede interactuar con los servidores web más populares como Apache e ISAPI.

En la Figura 3.1.2 se observa un ejemplo de Hola mundo con PHP embebido en código HTML.

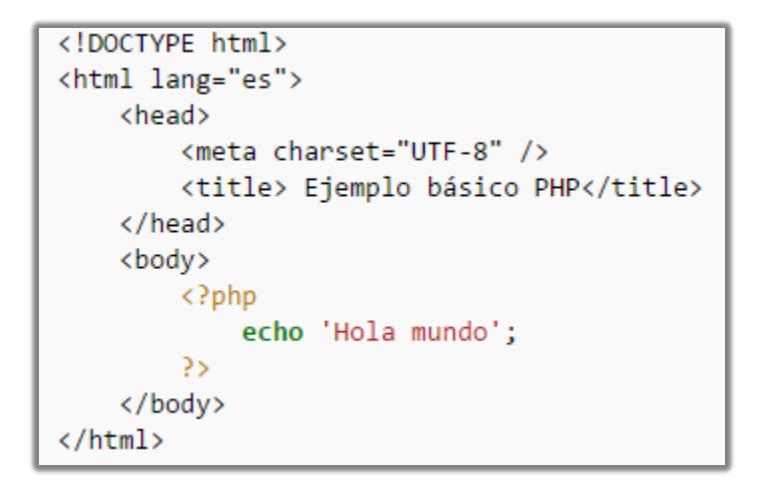

*Figura 3.1.2 Sintaxis PHP*

El intérprete de PHP solo ejecuta el código que se encuentra entre sus delimitadores. Los delimitadores más comunes son <?php para abrir una sección PHP y ¿> para cerrarla. El propósito de estos delimitadores es la separación del código PHP con el resto, por ejemplo HTML.

### <span id="page-12-0"></span>**3.2 Uso del servidor XAMPP.**

Es un servidor independiente de plataforma, software libre, que consiste principalmente en las bases de datos MySQL, el servidor Web Apache y los interpretes para lenguajes de script: PHP y Perl.

En la Figura 3.2.1 se muestra la interface del servidor XAMPP.

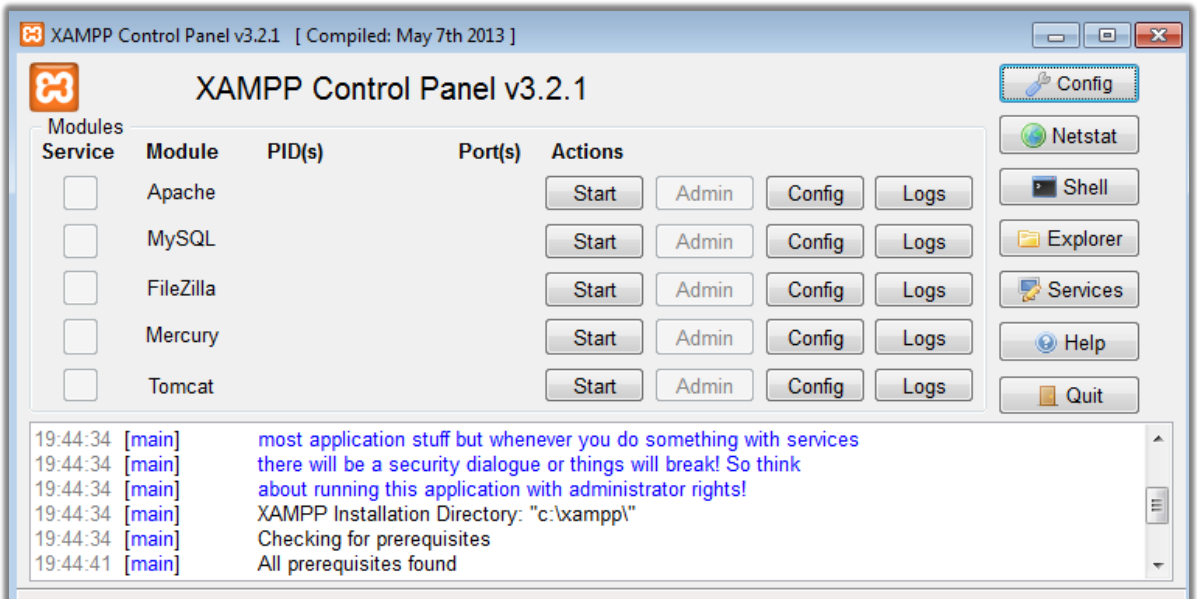

*Figura 3.2.1 Interfaz de XAMPP*

### <span id="page-12-1"></span>**3.3 Uso de Adobe Dreamweaver CS6.**

Es un editor de HTML destinada a la construcción, diseño y edición de sitios y aplicaciones web. Creado inicialmente por Macromedia es uno de los programas más utilizados en el sector diseño y la programación web por sus funcionalidades, su integración con otras herramientas como Adobe Flash y, recientemente, por su soporte de los estándares del World Wide Web Consortium.

La gran ventaja de este editor sobre los otros es su gran poder de ampliación y personalización, puesto que este programa sus rutinas lo que ofrece una gran flexibilidad, también un aspecto de alta consideración de Dreamweaver es su funcionalidad con extensiones, que son pequeños programas , que cualquier desarrollador web puede escribir y que cualquiera puede descargar e instalar.

### <span id="page-13-0"></span>**3.4 Uso de Adobe Photoshop CS6.**

Adobe Photoshop es un editor de gráficos rasterizados, desarrollado por Adobe Systems Incorporated. Usado Principalmente para la edición de fotografías.

Adobe Photoshop ha ido incluyendo diversas mejoras fundamentales, tales como la incorporación de un espacio de trabajo multicapa, inclusión de elementos vectoriales, gestión avanzada de color (ICM/ICC), tratamiento extensivo de tipografías, control y retoque de color, efectos creativos y exportación para sitios web entre otros.

Soporta muchos tipos de archivos de imágenes, como BMP, JPG, PNG, GIF, entre otros, además tiene formatos de imagen propios como: PSD, PDD, EPS y DCS.

El uso de este programa por los desarrolladores web, es para plasmar de una forma real la vista de un diseño de una página web como una imagen y basarse de la ayuda que nos proporciona la codificación de colores que es muy parecido en Adobe Dreamweaver, también nos ayuda a visualizar el formato del sitio web, por ejemplo donde colocar los diferente componentes del sitio, en resumen este programa se utiliza para el diseño de la página web.

## <span id="page-14-0"></span>**3.5 Uso de phpMyAdmin.**

phpMyAdmin es una herramienta de software libre escrito en PHP, la intención de manejar la administración de MySQL a través de internet. PhpMyAdmin es compatible con una amplia gama de operaciones en MySQL, MariaDB y Llovizna.

phpMyAdmin es un proyecto de dieciséis años de edad, con una base de código estable y flexible. Características:

- Interfaz web intuitiva.
- Apoyo a la mayoría de las características MySQL:
	- navegar y soltar bases de datos, tablas, vistas, campos e índices.
	- crear, copiar, bajar, cambiar el nombre y modificar Bases de datos.
	- ejecutar cualquier sentencia SQL.
	- administrar usuarios y privilegios.
	- gestionar procedimientos almacenados y disparadores.
- Importar datos de CVS y SQL.
- Exportar datos a varios formatos: CVS, SQL, XML, etc.
- Administración de varios servidores.

# <span id="page-15-0"></span>**4. DESARROLLO DEL PROYECTO.**

En esta etapa del proyecto sobre la actualización y rediseño del portal web de Telesecundaria se detalla todo el proceso y actividades que se llevaron a cabo para llegar al objetivo principal del proyecto.

Primeramente se comenzó por una evaluación realizada por un servidor en conjunto con el jefe de departamento planteando que se requería modificar o rediseñar, fallas que con las que contaba el sitio web y algunas propuestas para el mejoramiento de su administración.

### <span id="page-15-1"></span>**4.1 Propuesta de rediseño.**

En primera instancia lo que se pedía por parte del jefe de departamento era el cambio de contraste del sitio, su forma de acomodo de los diferentes componentes de la página web para darle un aspecto más llamativo, para ello con la ayuda del programa Adobe Photoshop se diseñó un boceto de cómo podría verse la página web. En la Imagen 4.1.1 se puede observar la página web actual.

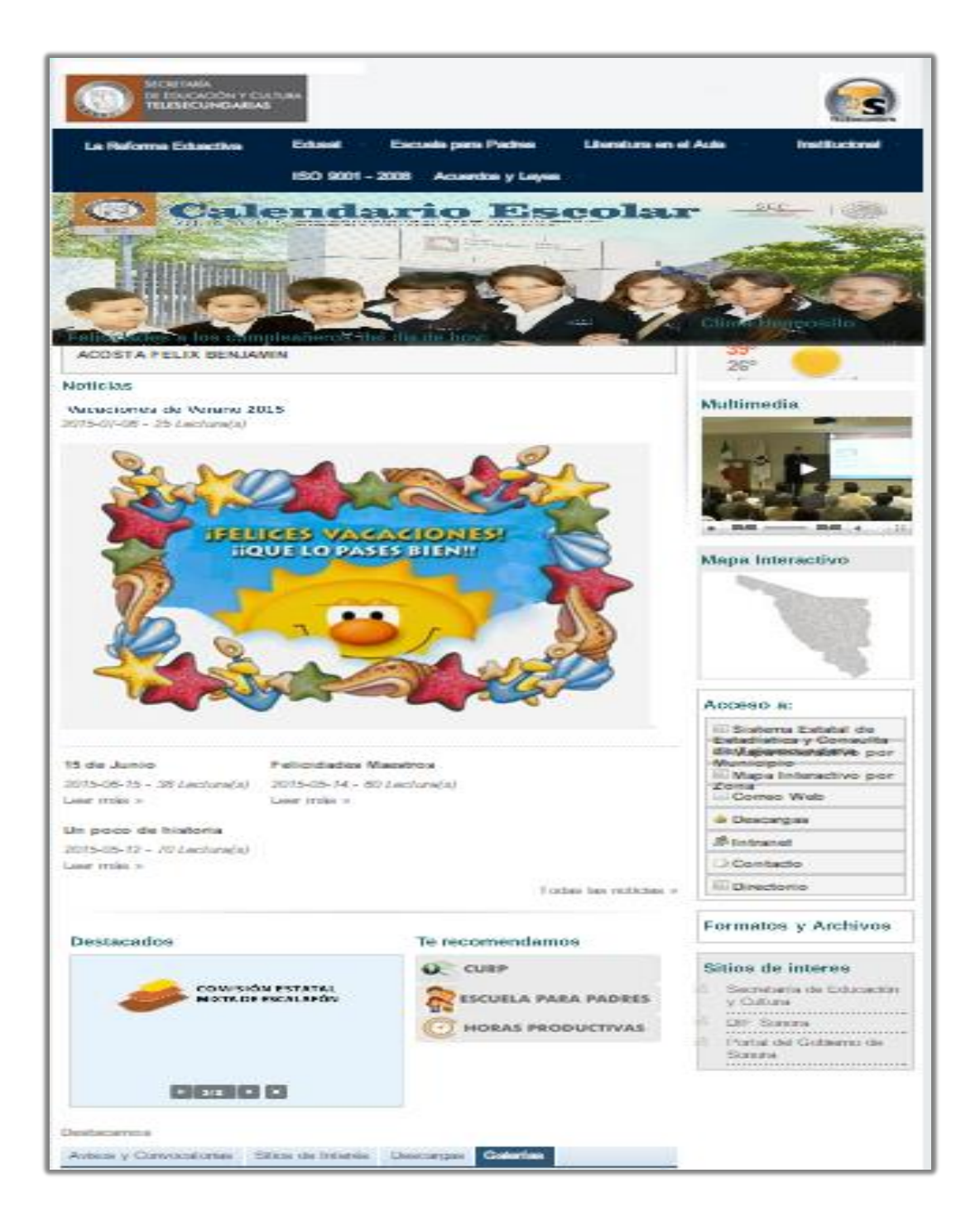

*Imagen 4.1.1 Página Web Actual*

Partiendo de los colores del logotipo de la SEC, se empezó a buscar algún color adecuado para el fondo de la misma y la barra de menú para hacer una combinación estética de colores, también se buscó darle más visibilidad moviendo algunos elementos del sitio web, como se puede observar en la Imagen 4.1.2.

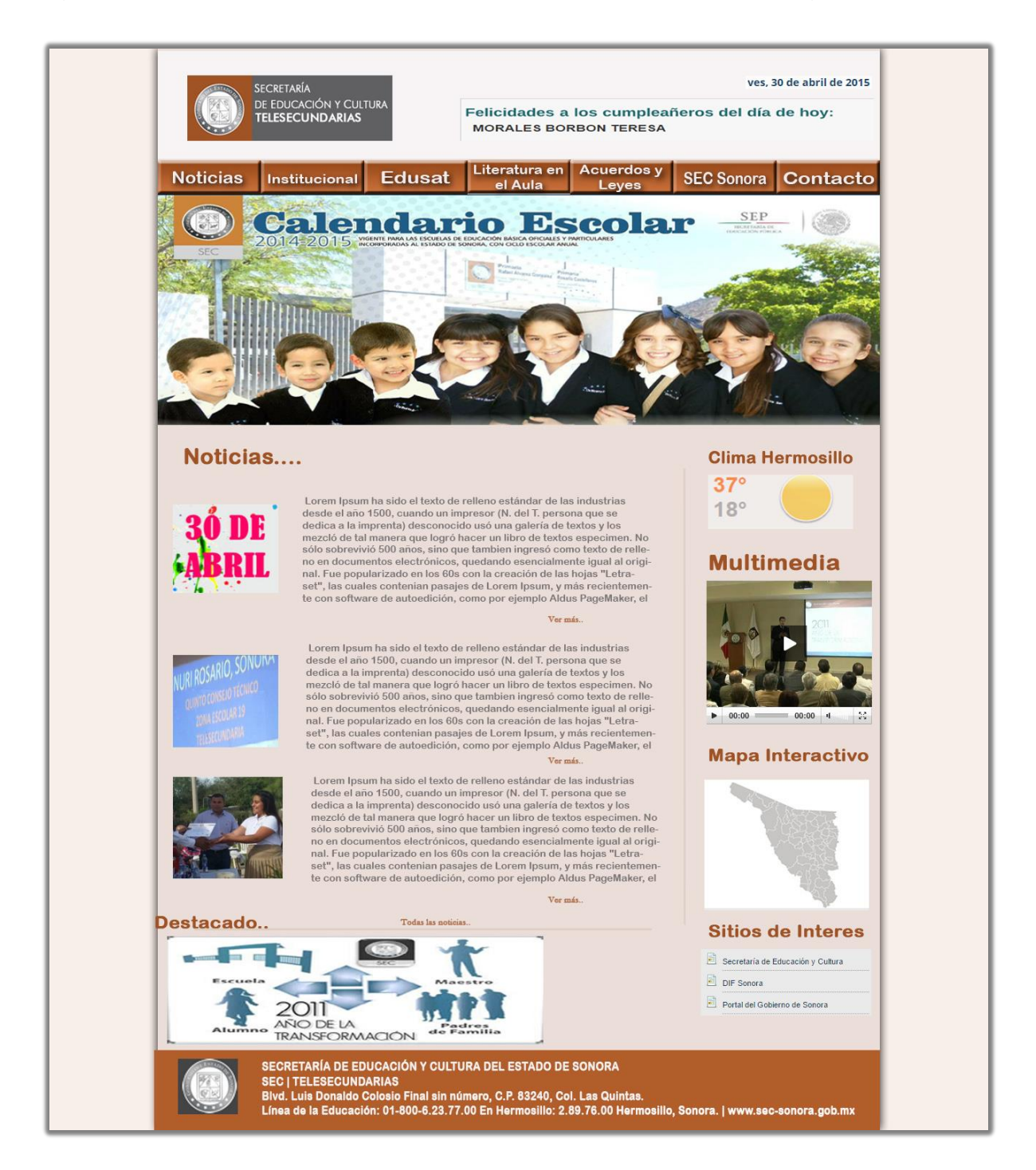

*Imagen 4.1.2 Propuesta de diseño.*

Siendo la propuesta aceptada por el jefe de departamento se optó por seguir trabajando en base a la propuesta anterior, aunque se indicaron algunos ajustes por parte del jefe.

### <span id="page-18-0"></span>**4.2 Desarrollo de la propuesta.**

Basado en el diseño de la página web hecha en Adobe Photoshop, se comenzó a trabajar con el programa Adobe Dreamweaver, el cual ayudo para el desarrollo del sitio web gracias a su interfaz cómoda para el desarrollo de aplicaciones Web.

Primero que nada se estableció una estructura básica para el diseño de la página Web la cual se dividió en cuatro partes:

 **Encabezado:** dentro de este apartado se ubicó el logotipo de la Secretaria de Educación y Cultura SEC, algo muy importante para una página Web Dinámica es estar al día, por ello se colocó la Fecha en un formato normal, DD/MM/AAAA. También se ubicó una etiqueta de desplazamiento dinámico llamada Scroll Label de la cual enlazada a una base de datos se muestra automáticamente el nombre de algún docente que estuviera cumpliendo años en ese día (Véase Imagen 4.2.1).

## Felicidades a los cumpleañeros del día de hoy: **ACOSTA FELIX BENJAMIN**

*Imagen 4.2.1 Etiqueta de Desplazamiento Scroll Label.*

Por último se ubicó un enlace de administrador, el cual nos lleva al área de administración solo al personal que tenga permiso accesar por medio de un login.

 **Contenido:** se considera el apartado más importante y visible de la página web ya que es el que contiene toda la información relevante y es donde el usuario fija su atención, el apartado contiene un deslizador de diapositivas (imágenes) donde automáticamente se muestran diferentes imágenes proporcionadas por una base de datos, de esta forma las imágenes no estarán limitadas a ser repetitivas como nos muestra la Imagen 4.2.2.

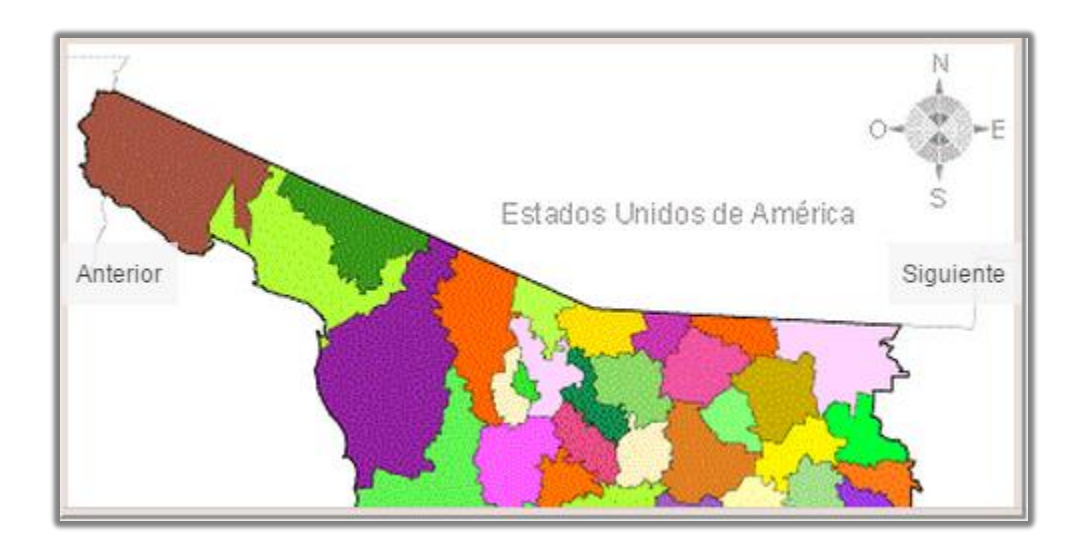

*Imagen 4.2.2 Deslizador de Diapositivas.*

Siguiendo con este apartado de la página web se proporciona una sección de noticias, donde se coloca la información de más importancia que se desea dar a conocer. Al principio del proyecto se comenta que a la propuesta de diseño se le hicieron ajustes, uno de ellos fue el dejar la noticia principal estática.

Después del ajuste, se le propuso al encargado de la página web implementar un deslizador de noticias, donde el usuario pueda ver las noticias del día anterior o las publicaciones anteriores como se muestra en la Imagen 4.2.3.

Lorem Ipsum es simplemente el texto de relleno de las imprentas y archivos de texto. Lorem Ipsum ha sido el texto de relleno estándar de las industrias desde el año 1500, cuando un impresor (N. del T. persona que se dedica a la imprenta) desconocido usó una galería de textos y los mezcló de tal manera que logró hacer un libro de textos especimen. No sólo sobrevivió 500 años, sino que tambien ingresó como texto de relleno en documentos electrónicos, quedando esencialmente igual al original. Fue popularizado en los 60s con la creación de las hojas "Letraset", las cuales contenian pasajes de Lorem Ipsum, y más recientemente con software de autoedición, como por ejemplo Aldus PageMaker, el cual incluye versiones de Lorem Ipsum.

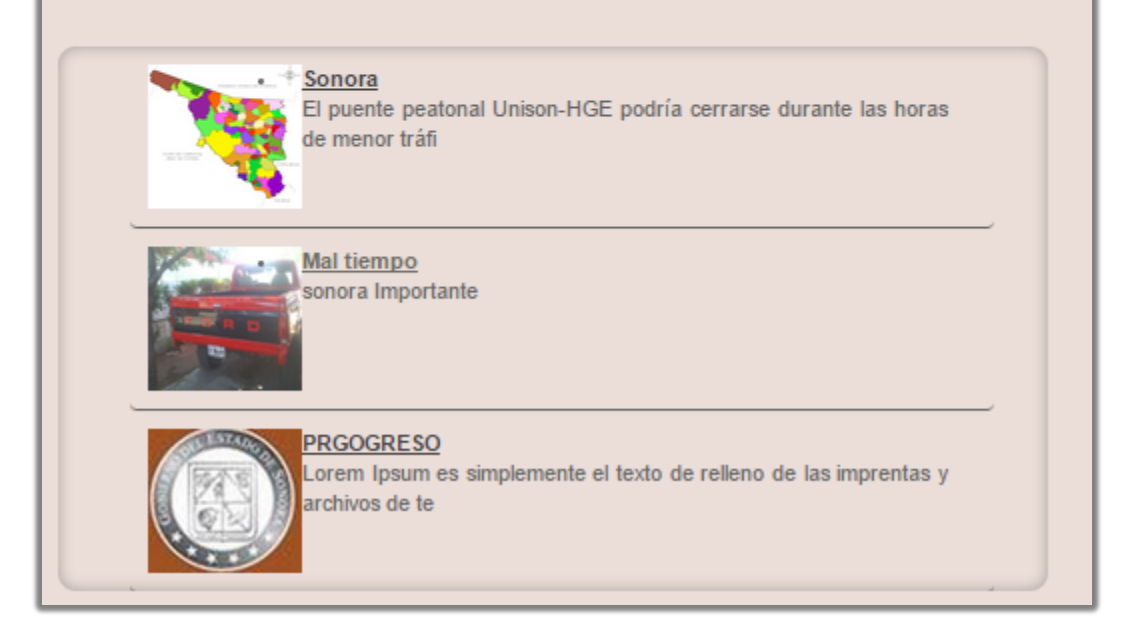

*Imagen 4.2.3 Slider de noticias pasadas.*

Finalizando la estructura del contenido con un apartado de Destacado el cual contiene información de interés para el usuario, siendo aplicado con un Slider de imágenes.

 **Información Lateral:** la siguiente sección es usada para proveer información tanto como interna o externa al tema de la página web, por ejemplo sitios de interés para el usuario, videos, redes sociales, etc. La estructura que se utilizo es primero como información extra se colocó un plugin para mostrar el clima de la ciudad de Hermosillo, Sonora. Seguido

del uso de las grandes herramientas que ofrece YouTube con su API, se ubicó un apartado para que el usuario pueda ver algún video proporcionado por el administrador.

Otra información de importancia para el encargado es darle al usuario la oportunidad de interactuar con un mapa de sonora donde se proporciona la ubicación de cada Telesecundaria, información sobre el docente, sector, etc. para ello se utilizó un mapa con enlace al mismo.

Finalizando con este apartado se proporcionan ligas de interés para el usuario, para visualizar lo anterior véase la imagen 4.2.4.

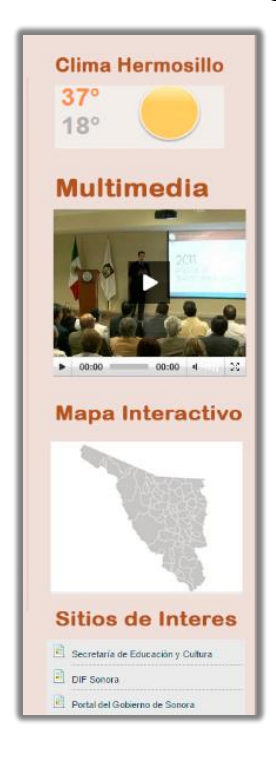

*Imagen 4.2.4 Información Lateral*

 **Pie de Página:** este es la última parte de la página web, se utiliza para mostrar información sobre la empresa ya sea la dirección, teléfonos, nombres de encargados, etc. dicho anteriormente lo que se proporcionó en este apartado fue información sobre la localización del departamento de Red Edusat, teléfonos para comunicarse, un enlace con la página principal de la SEC y por ultimo un logo del Gobierno del Estado de Sonora, como se muestra en la Imagen 4.2.5.

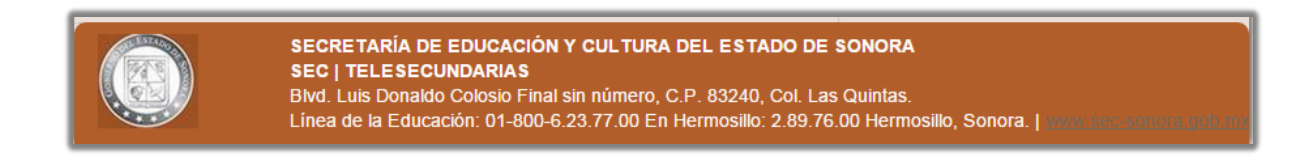

*Imagen 4.2.5 Pie de Página*

Al concluir con el rediseño del Sitio Web, surgió la necesidad de aplicar una parte administrativa para mejorar y facilitar la actualización de información que el administrador del sitio web proporciona al usuario por medio de esta tecnología. Misma que se explica en el punto 4.3 Implementación del área administrativa del sitio web.

### <span id="page-22-0"></span>**4.3 Implementación del área administrativa del Sitio Web.**

Como se explicó en un principio del documento, el administrador contaba con problemas para la actualizar la información de la página web, por lo cual se propuso la siguiente estructura:

 **Login:** esta parte tiene como propósito brindar protección al contenido del sitio web, ya que solo las personas que tengan acceso al área administrativa podrán modificar la información de la página web. En la Imagen 4.3.1 se observa la sección del login, en la cual el administrador tendrá que proporcionar el usuario asignado con su respectiva contraseña para lograr tener acceso al área administrativa.

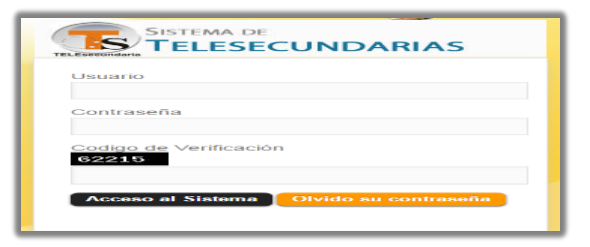

*Imagen 4.3.1 Login*

 **Menú:** al observar la Imagen 4.3.2, se muestra un menú de los diferentes componentes que el administrador puede modificar, también se le da una bienvenida para dar más formalidad al apartado administrativo. Al tratarse de un sitio web es indispensable continuar con la estructura vista en los puntos 4.1 y 4.2 del presente documento. Por ello se da los mismos colores, cambiando un poco el contenido a una breve bienvenida, dejando el encabezado intacto.

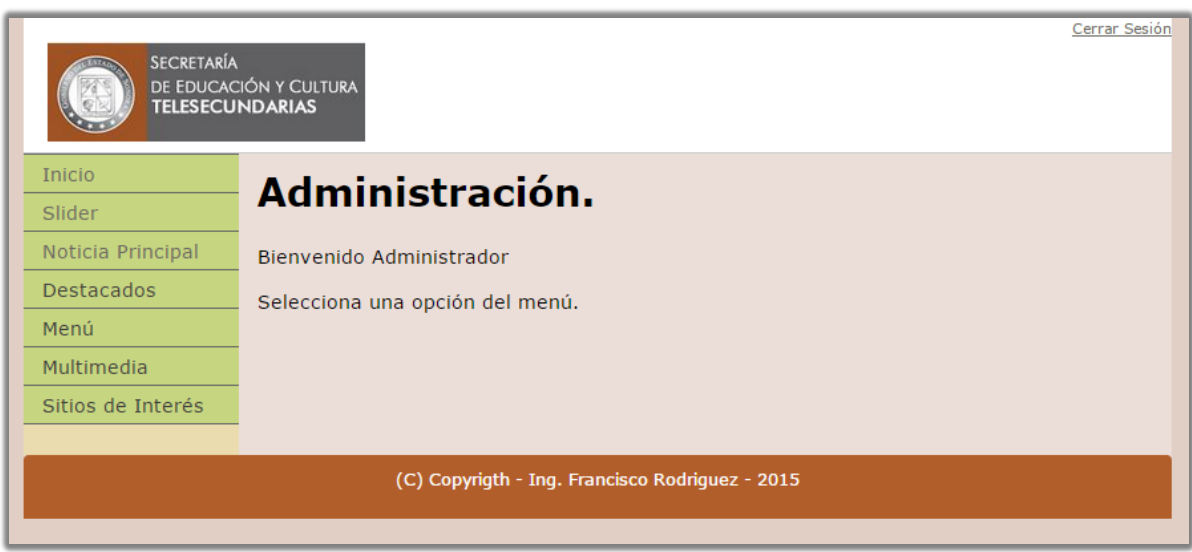

*Imagen 4.3.2 Administración.*

Como se puede observar, se cuenta con un menú el cual contiene todo lo que el administrador puede modificar en el sitio web. A continuación se explica cada sección de la administración.

 **Slider:** esta sección se encarga de controlar y proveer información en formato de imagen al deslizador de diapositivas que se muestra en la Imagen 4.2.2. Al acceder a esta parte el administrador se muestra una tabla que contiene todas las publicaciones, ya sea que se muestran o no se muestran, también cuenta con unos pequeños enlaces donde el

administrador puede Editar, Eliminar o Agregar alguna publicación, como se observa en la Imagen 4.3.3.

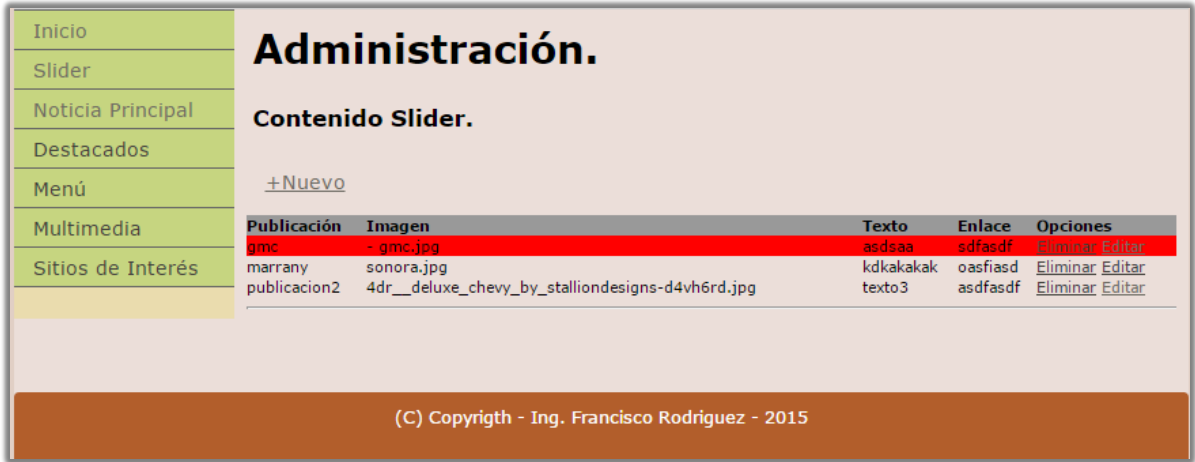

*Imagen 4.3.3 Administración Slider.*

Cabe mencionar, que cuando una publicación no está activa se le marca de color rojo para que el administrador este informado.

El administrador del sitio web puede agregar publicaciones por medio del enlace +Nuevo siendo un formulario (véase Imagen 4.3.4), el cual solicita al administrador un Nombre, un seleccionador de Archivo, un Texto, un enlace para la imagen, y un Estado de la publicación: Activo y Desactivada.

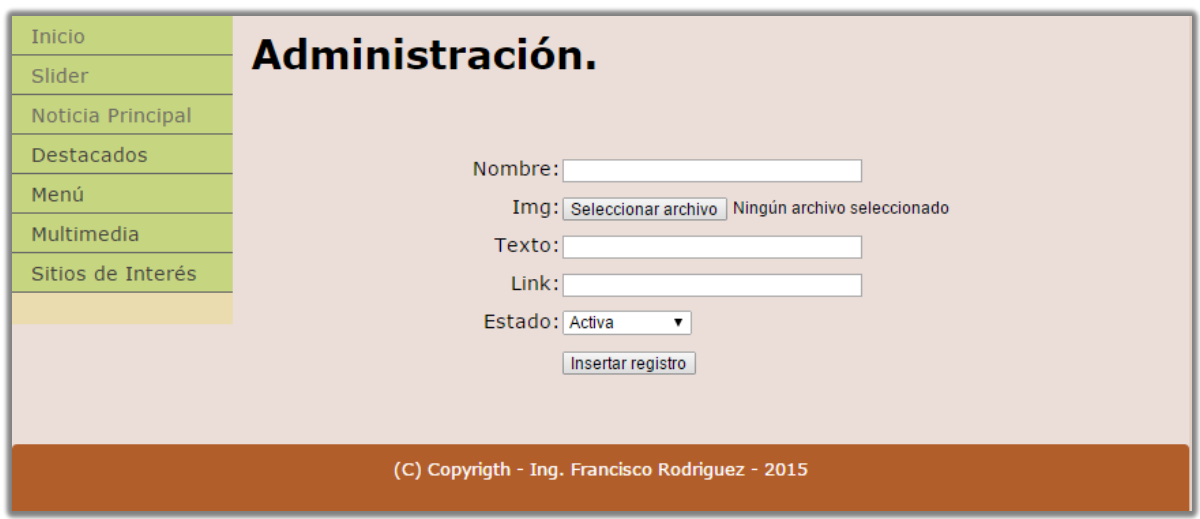

*Imagen 4.3.4 Formulario de Agregar.*

Para eliminar una publicación el administrador solo presiona el enlace de Eliminar el cual manda un cuadro de confirmación en el que se acepta o cancela la instrucción.

Finalizando con la opción de Editar, esta función se enlaza a un sitio muy similar al de la opción +Nuevo, el cual muestra un formulario con los mismos campos que se observan en la Imagen 4.3.4. En esta opción se puede modificar el contenido de la publicación ya sea el Nombre, Texto, Imagen, Enlace o el Estado de la publicación como se muestra en la Imagen 4.3.5.

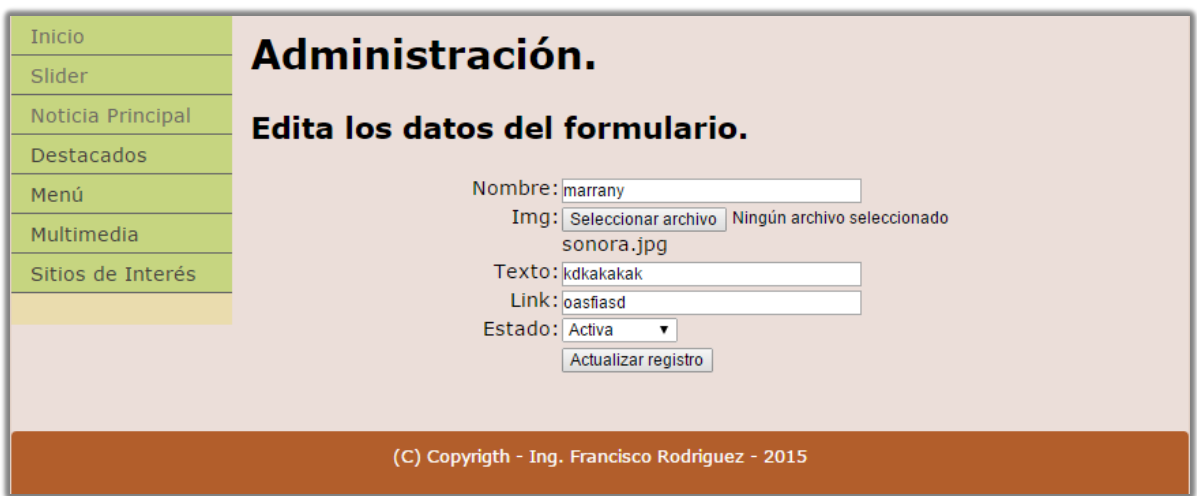

*Imagen 4.3.5 Formulario Editar.*

La aplicación de este apartado es de gran interés y aceptación por parte del jefe de departamento ya que no se contaba con la facilidad que obtendría por medio de esta sección.

 **Noticia Principal:** en esta sección el administrador controla la información del Contenido principal donde el usuario enfoca su atención, como se observa en la Imagen 4.3.6, la cual contiene una tabla donde se muestran las publicaciones, se muestran diferentes opciones similares a las vistas en la sección de Slider.

Se observa que al igual que en la sección anterior se cuenta con las opciones de +Nuevo para agregar una noticia, Eliminar para borrar una publicación y la de Editar para modificar una noticia.

| <b>Inicio</b>                                   | Administración.         |                      |                                |                      |                 |  |  |  |  |  |
|-------------------------------------------------|-------------------------|----------------------|--------------------------------|----------------------|-----------------|--|--|--|--|--|
| Slider                                          |                         |                      |                                |                      |                 |  |  |  |  |  |
| Noticia Principal                               | +Nueva noticia          |                      |                                |                      |                 |  |  |  |  |  |
| Destacados                                      |                         |                      |                                |                      |                 |  |  |  |  |  |
|                                                 | <b>Titulo</b>           | Imagen               | <b>Texto</b>                   | <b>Enlace</b>        | <b>Opciones</b> |  |  |  |  |  |
| Menú                                            | <b><i>PRGOGRESO</i></b> | escudo.ipg           | Al contrario del pensamiento p | sdfadsf              | Eliminar Editar |  |  |  |  |  |
|                                                 | Huelga                  | reconocimiento teles | Lorem Ipsum es simplemente el  | asdfasd              | Eliminar Editar |  |  |  |  |  |
| Multimedia                                      | paro laboral:           | $-$ qmc.jpq.         | El puente peatonal Unison-HGE  | http://www.elimparci | Eliminar Editar |  |  |  |  |  |
|                                                 | Sonoral                 | sonora.jpg           | sonora Importante              | pagina1              | Eliminar Editar |  |  |  |  |  |
| Sitios de Interés                               | Mal tiempo i            | 1010586 102014859096 | Script personalizable en PHP p | https://gist.github. | Eliminar Editar |  |  |  |  |  |
|                                                 |                         |                      |                                |                      |                 |  |  |  |  |  |
|                                                 |                         |                      |                                |                      |                 |  |  |  |  |  |
| (C) Copyrigth - Ing. Francisco Rodriguez - 2015 |                         |                      |                                |                      |                 |  |  |  |  |  |
|                                                 |                         |                      |                                |                      |                 |  |  |  |  |  |
|                                                 |                         |                      |                                |                      |                 |  |  |  |  |  |

*Imagen 4.3.6 Administrador de la Noticia Principal.*

El funcionamiento de esta sección es similar al explicado en el apartado de Slider, las opciones de +Nuevo, Eliminar, Editar son exactamente las mismas; la única diferencia del funcionamiento es que todas las noticias deben estar desactivadas, por ello el color rojo en la mayor parte de las publicaciones, excepto una la cual es la noticia principal que aparece en la Imagen 4.2.3.

El funcionamiento del slider de noticias es por medio de esta sección, ya que todas las publicaciones que se encuentran desactivadas son mostradas en el apartado de noticias publicadas anteriormente. El funcionamiento del Slider de Noticias es contener las publicaciones diferentes a la principal con un movimiento ascendente va mostrando lo que ya se publicó.

 **Destacados:** esta sección es la última parte del contenido de la página web, debido a que también es un deslizador automático de diapositivas su forma de administrar es igual a la vista en la sección de Slider.

La sección cuenta con una tabla en la que aparecen las imágenes y enlaces que se desean mostrar por el administrador que sean de interés para el usuario, su administración cuenta con las opciones de Agregar, Eliminar y Editar, como podemos observar en la Imagen 4.3.7.

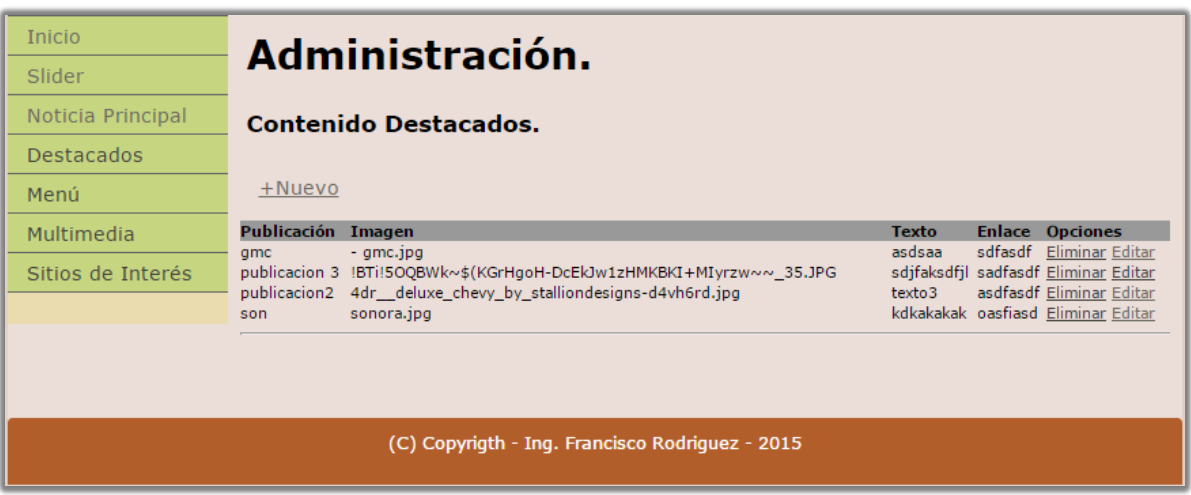

*Imagen 4.3.7 Administración de Destacados.*

 **Multimedia:** en la siguiente sección de la administración del sitio web, se controla el apartado de videos, el administrador puede compartir algún video gracias a la ayuda del Api de YouTube implementada en la parte de Información Lateral de la estructura del sitio web.

Como podemos observar en la Imagen 4.3.8, contiene un recuadro al que se le puede dar play para ver el video, subir volumen, mute y ver otros videos relacionados. El administrador simplemente guarda la dirección URL del video y así se muestra en la página web.

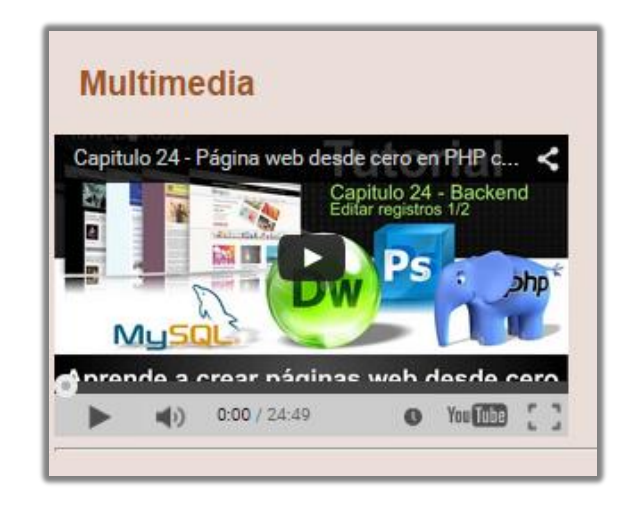

*Imagen 4.3.8 Multimedia*

 **Sitios de Interés:** sección encargada de controlar un submenú en el contenido de la Información Lateral del sitio web como se muestra en la Imagen 4.3.9, la estructura es una lista comandada por pequeños campos de un formulario del cual se obtiene el Nombre que se mostrara en el submenú seguida de un enlace que lleva al usuario al contenido de la información que este conlleva.

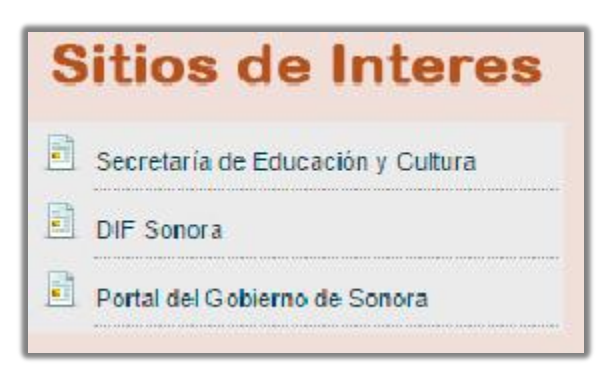

*Imagen 4.3.9 Sitios de Interés.*

Finalizando con esta sección la estructura que proporciona una mejor administración para el sitio web. En el siguiente punto a tratar se explica la utilización de una Base de Datos con la que trabaja el sitio web para facilitar esta función.

#### <span id="page-29-0"></span>**4.4 Utilización de una Base de Datos.**

Una base de datos es una especie de almacén virtual donde se guarda diferente tipo de información para beneficio del usuario que la utiliza. Existen diversos tipos de bases de datos para distintos tipos de uso dependiendo de la necesidad que se tenga. En este caso utilizaremos una base de datos básica sin relaciones entre campos simplemente para guardar información y mediante la base de datos mostrarla en el sitio web.

En primera instancia la base de datos creada tiene el nombre de Telesec, la cual contiene varias tablas que comparten información con diferentes componentes del sitio web como por ejemplo la administración del deslizador de diapositivas principal, la estructura de la tabla se puede observar en la Imagen 4.4.1.

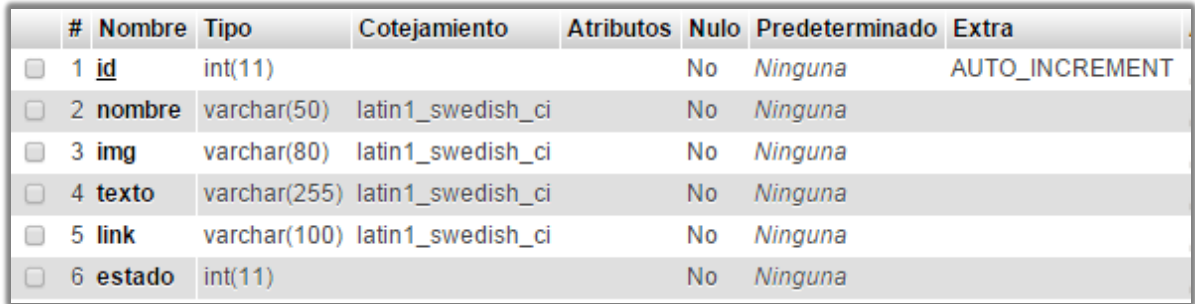

#### *Imagen 4.4.1 Base de Datos Slider.*

En la imagen anterior se muestra la estructura de la tabla del Slider de la Base de Datos del Sitio Web, la cual contiene:

- Id: un identificador único de la publicación.
- **Nombre:** Almacena una cadena de caracteres para darle un título a la publicación.
- Img: almacena una cadena de caracteres que identifica el nombre del archivo en formato de imagen.
- **Texto:** se utiliza para agregar una pequeña descripción al administrador
- **Estado:** se encarga de controlar las imágenes que se muestran.

Esta estructura es la que proporciona al Slider principal cuál de las imágenes o publicaciones se deben de mostrar dependiendo del estado en que se encuentre.

Dado a que todas las tablas son similares me reservo a solo dar una pequeña descripción de cada tabla. Como se puede observar para el contenido principal del sitio web también se creó una tabla la cual emite los mismos campos pero para diferente componente del sitio web (ver Imagen 4.4.2).

|        | # Nombre Tipo            |              | Cotejamiento                  |    | Atributos Nulo Predeterminado Extra |                       |
|--------|--------------------------|--------------|-------------------------------|----|-------------------------------------|-----------------------|
| □      | <b>idnoticia</b> int(11) |              |                               | No | Ninguna                             | <b>AUTO INCREMENT</b> |
| u      | 2 titulo                 | varchar(50)  | utf8 general ci               | No | Ninguna                             |                       |
| о      | 3 imagen                 | varchar(255) | utf8 general ci               | No | Ninguna                             |                       |
|        | 4 texto                  |              | varchar(5000) utf8 general ci | No | Ninguna                             |                       |
| П      | 5 link                   | varchar(255) | utf8 general ci               | No | Ninguna                             |                       |
| $\Box$ | 6 estado                 | int(1)       |                               | No | Ninguna                             |                       |

*Imagen 4.4.2 Tabla de la Noticia Principal.*

Para la opción del Login se creó una tabla para el almacenamiento de los administradores que pueden acceder al área de administración. Como se muestra en la imagen 4.4.3 la tabla contiene los campos:

- **Id Usuario:** es el identificador único del administrador.
- **Usuario:** es el nombre de acceso que se le da al administrador para la validación al momento de entrar.
- **Password:** como su nombre lo indica es la contraseña de acceso que se le otorga al administrador que en conjunto con el usuario se validan para dar acceso al administrador.
- **Nivel:** esta opción es para dar privilegios al administrador de que puede modificar o a que tiene acceso. Nota: como solo hay un administrador no se utilizó pero se dejó para en un futuro.

El funcionamiento del login lo da esta tabla que valida tanto el nombre de usuario con la contraseña del mismo.

|        | # Nombre                 | <b>Tipo</b> | Cotejamiento                           |     | Atributos Nulo Predeterminado Extra |                |
|--------|--------------------------|-------------|----------------------------------------|-----|-------------------------------------|----------------|
|        | <b>idusuario</b> int(11) |             |                                        | No  | Ninguna                             | AUTO_INCREMENT |
| $\Box$ | 2 usuario                |             | varchar(20) utf8_general_ci            | No. | Ninguna                             |                |
| $\Box$ |                          |             | 3 password varchar(20) utf8_general_ci | No  | Ninguna                             |                |
|        | 4 nivel                  | int(1)      |                                        | Νo  | Ninguna                             |                |
|        |                          |             |                                        |     |                                     |                |

*Imagen 4.4.3 Tabla del Login.*

### <span id="page-32-0"></span>**4.5 Desarrollo de un Mapa Interactivo.**

Otro punto en que se trabajó a petición del jefe de departamento, fue la creación de un mapa interactivo del Estado de Sonora que muestre cuantas Telesecundarias hay por municipio y localidad en la que se encuentra. Dicho mapa fue desarrollado en PHP con la ayuda de Adobe Dreamweaver con el uso de su herramienta Zonas Interactivas la cual brindo una gran ayuda.

Básicamente se implanto una imagen del Estado de Sonora por Municipios en la cual por medio de la herramienta descrita anteriormente se fue marcando cada división de la imagen a la cual se le llama zona interactiva. Sobre la zona que se pone el cursor de mouse el borde del municipio se resalta y abre una etiqueta con el nombre del municipio, al darle clic se abre una ventana donde se muestra las escuelas que hay y su localidad todo esto proporcionado por una base de datos donde se almacenaron todos las localidades de las Telesecundarias como se muestra en la Imagen 4.5.1.

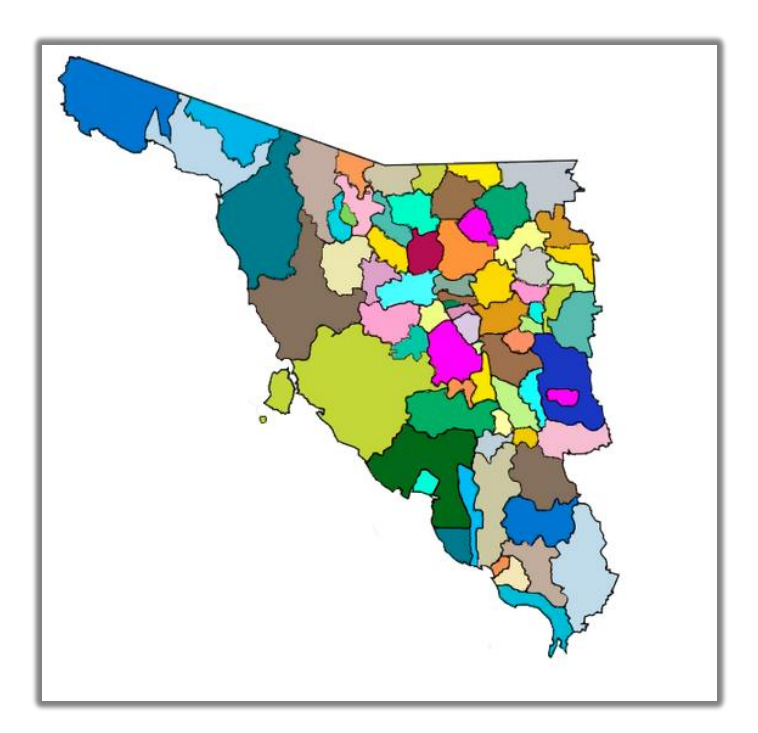

*Imagen 4.5.1 Mapa de Sonora.*

En la Imagen 4.5.2 se observa el momento que se coloca el cursor del mouse, como se resalta el contorno del municipio seleccionado y la etiqueta con su nombre.

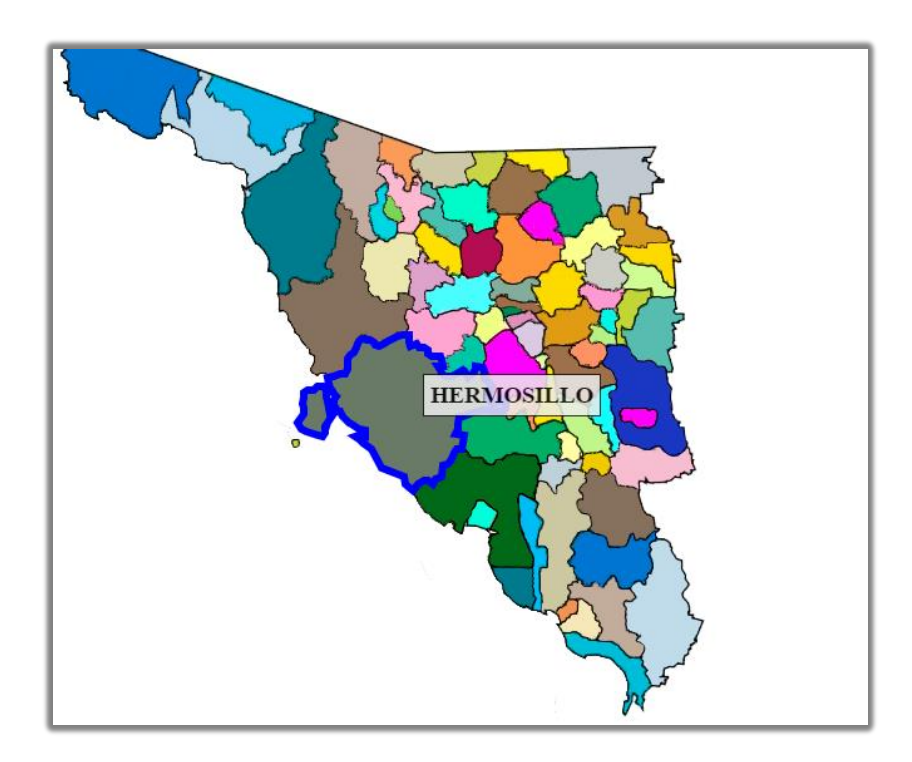

*Imagen 4.5.2 Municipio Seleccionado.*

Respecto a la base de datos utilizada, ya había sido desarrollada por otra persona la cual se desconoce, solamente se enlazo compartiendo los mismos campos para el funcionamiento del mapa.

## <span id="page-34-0"></span>**4.6 Implementación del sitio Web.**

En este punto se concluye con las actividades previstas en puntos anteriores, dada la aceptación del trabajo hecho por un servidor por parte del jefe de departamento se muestra en la Imagen 4.6.1 el sitio web finalizado.

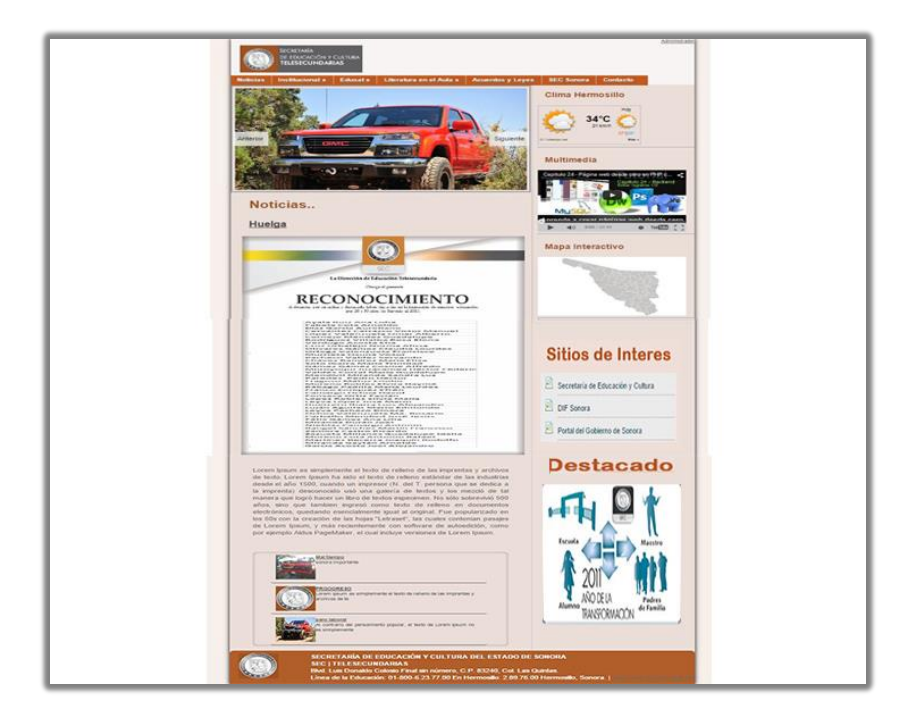

*Imagen 4.6.1 Sitio Web.*

Considerando que el sitio web ya estaba montado en internet no es necesario adquirir los siguientes requerimientos:

- **Registrar un Dominio:** es el nombre que identifica un sitio web. Cada dominio tiene que ser único en internet. Nuestro dominio es el siguiente: http://www.telesec-sonora.gob.mx/.
- **Contratar Hosting:** consiste en conseguir alojamiento en un servidor para el sitio web de donde será descargado cada vez que lo visiten.

Estos dos requerimientos ya están disponibles, sin embargo, para que el jefe de departamento pueda colocar el nuevo sitio debía solicitar al departamento de informática que ellos hicieran lo correspondiente para que estuviera el nuevo sitio en funcionamiento lo cual por cuestión de tiempo no se realizó por parte de un servidor, en cambio se otorgó todo el trabajo para que en un tiempo el jefe de departamento lo implementara.

Para finalizar con el documento es necesario aclarar que la única implementación sobre el sitio web que se hiso por parte de un servidor fue la instalación del mapa interactivo, la cual con ayuda del departamento de informática se instaló en la actual página web.

## <span id="page-35-0"></span>**5. Análisis de la Experiencia Adquirida.**

En el presente punto se exponen los conocimientos adquiridos durante la estancia profesional, si se cumplieron los objetivos, si fue de aceptación por parte del jefe de departamento, como funcionaron las actividades realizadas.

# <span id="page-35-1"></span>**5.1 Análisis general del programa, su diseño, desarrollo y organización.**

Durante la estancia y el desarrollo y las peticiones que fueron surgiendo por parte del asesor en general obtuve conocimientos en diseño de páginas web dinámicas, la importancia de la administración de un sitio web el cual beneficia y aporta seguridad al momento de modificar el contenido de un sitio web, se obtuvo conocimiento de cómo utilizar bases de datos para la administración del sitio web, se obtuvo experiencia en el manejo de los programas Adobe Photoshop para la manipulación o creación de imágenes, experiencia al manejar Adobe Dreamweaver para la codificación del sitio web.

Por otra parte se obtuvo conocimiento del manejo de Javascript, css, jquery, entre otros para el funcionamiento o creación de componentes dinámicos para el sitio web, también obtuve la experiencia de trabajar bajo presión, se obtuvo una idea de cómo se manejan las grandes organizaciones.

Se conoció la herramienta brindada por Dreamweaver para el desarrollo del mapa interactivo que se llama Zonas Interactivas las cual nos ayudó para cumplir este punto.

## <span id="page-36-0"></span>**5.2 Análisis de los objetivos del Programa.**

Al principio del proyecto se dieron a conocer los objetivos a los que se quería llegar los cuales son dos principales para el jefe de departamento:

- El primero es el rediseño del sitio web de forma física, establecer colores respecto al logotipo de la organización.
- Se impuso como objetivo desarrollar e implementar la propuesta de rediseño con la ayuda de programas como Dreamweaver , Photoshop, etc. para cumplir con el objetivo principal.
- La implementación de un área administrativa, la cual se realizó con éxito ya que se logró hacer más fácil la modificación del contenido del sitio web donde el asesor tenía dificultad para el logro de esta.
- El segundo objetivo el cual era de suma importancia para el asesor fue la creación de un Mapa interactivo del Estado de Sonora donde el usuario pudiera obtener información de cuantas escuelas Telesecundarias se encuentra en ese municipio y sus localidades, la cual fue aceptada por el jefe de departamento.
- Otro objetivo para el funcionamiento del sitio web y la parte administrativa es la creación de una base de datos para que el administrador tenga acceso a la información que se muestra por medio de la página web, esta base de datos estará ligada con el área administrativa de la página.

Cumpliendo de manera satisfactoria los objetivos y pedimentos que se hacían por parte del jefe de departamento brindando apoyo para resolver los distintos problemas con los que se contaba.

### <span id="page-37-0"></span>**5.3 Análisis de las actividades realizadas.**

En cuestión a las actividades llevadas a cabo se obtuvo bastante conocimiento y experiencia al usar los programas mencionados anteriormente, como Photoshop el cual nos fue de gran ayuda para el diseño del boceto antes de entrar a la programación.

Por otro lado el uso del servidor XAMPP brindo conocimientos sobre el trabajo localmente, brindar el apoyo de PhpMyAdmin para el uso de bases de datos, el trabajo de Apache y MySql.

El uso de Dreamweaver para la codificación del sitio web adquiriendo conocimientos para el uso de componentes dinámicos como son JavaScript, jQuery, etc. en el cual se implementaron los sliders y todos los componentes con movimiento.

Y por último conocimientos de los requerimientos para la implementación de un sitio web como son hosting, dominio, etc. indispensables para la utilización del sitio web.

## <span id="page-37-1"></span>**5.4 Análisis de la metodología utilizada.**

Para el desarrollo del proyecto es necesario la utilización de PHP para lograr que el sitio sea de manera dinámica como se propuso en un principio, la metodología implementada fue como se ha venido explicando a lo largo del proyecto, primero se empieza por analizar y diseñar un boceto con ayuda del programa Adobe

Photoshop en el cual se creó una imagen de como pudiera verse el sitio ya modificado.

Para continuar con lo anterior se utilizó el programa Dreamweaver el cual nos ayudó a codificar el sitio web dividiendo la página en cuatro apartados que fueron el encabezado, contenido principal, información lateral y pie de página los cuales fueron expuestos anteriormente, brindando a un servidor el conocimiento de cómo se estructura un sitio web, tomando en cuenta que esto depende de cada diseñador ya que no está sujeto a este estilo. Después entra la parte de cómo atraer al usuario para el uso del sitio web, es donde entra el contenido principal, los componentes dinámicos y la información actualizada por eso se obtuvo la experiencia que todo sitio web debe ser administrado sin recurrir al código fuente del mismo.

Otros conocimientos adquiridos es el uso del Api de YouTube el cual nos brinda contenido de video y nos ayuda para que el usuario navegue en nuestro sitio.

Para concluir con este apartado es importante mencionar que durante la estancia profesional se adquirieron nuevos conocimientos al igual que otros se reafirmaron convirtiéndose en experiencia para el alumno.

# <span id="page-39-0"></span>**6. CONCLUSIONES.**

Para concluir con este proyecto mencionando que la estancia profesional prestada en la Secretaria de Educación y Cultura SEC fue de gran satisfacción por parte de la unidad receptora, es importante y muy buena herramienta que las instituciones universitarias otorguen esta responsabilidad de cumplir con una estancia profesional para que el alumno egresado obtenga experiencia de cómo es la vida laboral, como es la diferencia de aprender en la escuela y aprender ya en práctica o trabajando.

Respecto al proyecto presentado es bueno que las empresas concedan un espacio para que el alumno egresado ponga a prueba el conocimiento obtenido a lo largo de la carrera, por otro lado en mi estancia profesional me di cuenta de algunas cosas en las que muchas instituciones carecen aparte de la falta de tecnología como computadoras, acceso inalámbrico a internet, velocidad del internet, entre otras, carecen de una parte muy fundamental en mi opinión que es la comunicación entre departamentos, es imposible que a estas alturas en base a la tecnología se comuniquen por medio de teléfono, me refiero a que hay otras formas adecuadas de comunicar cada sector dentro de la organización.

En conclusión me siento satisfecho por lo aprendido durante las prácticas profesionales, el trabajo desarrollado y las relaciones que se dan en ese ambiente.

# <span id="page-40-0"></span>**7. REFERENCIAS**

https://www.php.net/

http://www.w3.org/html/

http://www.adobe.com/mx/products/dreamweaver.html

http://www.adobe.com/products/photoshop.html?promoid=KFOIE

https://www.phpmyadmin.net/

https://www.apachefriends.org/es/index.html